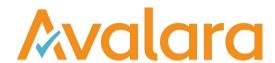

# VAT Reporting v18.10.1

# Release Note

Avalara may have patents, patent applications, trademarks, copyrights, or other intellectual property rights governing the subject matter in this document. Except as expressly provided in any written license agreement from Avalara, the furnishing of this document does not give you any license to these patents, patent applications, trademarks, copyrights, or other intellectual property.

© 2015 Avalara, Inc. All rights reserved.

Avalara, AvaTax, AvaTax Calc, AvaTax Returns, AvaTax Certs, AvaTax Local, AvaLocal, AvaTax POS, AvaPOS, AvaRates, TrustFile, BPObridge, Laserbridge+, Sales TaxII, Sales TaxPC, SalestaxPC+, StatetaxII, and StatetaxPC are either registered trademarks or trademarks of Avalara, Inc. in the United States or other countries.

All other trademarks are property of their respective owners.

#### Overview

This release is a maintenance release of the VAT Reporting application for the month of October. It includes changes in reporting documents, modifications in VAT Reporting and bug fixes.

## Spanish Modelo 353 (groups)

We have re implemented the Modelo 353 in VAT reporting (both PDF and e file version). This report is an overview of all the Modelo 322 (individual return of each member of the group) filed within a Spanish VAT Group.

For users who operate in a VAT group in Spain, the below explains how the new functionality and reports function.

A fictional entity is added in VAT Reporting as the holding company. The holding company and the dominant company will have the same VAT number. The divisions of this fictional company are the members of the VAT Group. When the companies are set up in VAT Reporting, the drop down "ES VAT Group" is available to select one of the options indicated below, these will have to be chosen in order for the Modelo 322 and Modelo 353 to work correctly:

- 1. No.
- 2. Holding entity
- 3. Dominant entity
- 4. Dependent entity

The holding company does not file Modelo 322, only the divisions do so. The divisions do not file Modelo 353, this option is just active for the holding company.

The "porcentaje de participacion" and the "numero de justificante" fields in Form 353 are not covered.

## Change Log

| Ref     | Description                                                                                                    |
|---------|----------------------------------------------------------------------------------------------------|
| VR-4937 | Database Upgrade Failure – We fixed an issue experienced by some customers where database upgrade 783 failed due to differing GLData table configurations.                                                                                                    |
| VR-4936 | In the previous version some customers experienced issues when processing large numbers of SAP Clearing Documents, sometimes causing an 'Out Of Memory' message.  In the previous versions the length of the XML field in the ClearingDocuments table would increase for every record, until the field contained more data than there was memory (hence the Out Of Memory) error. In the latest release, the field length will remain the same. |
| VR-4919 | DE - VAT Return - E file - We have fixed an issue by which the option for generating the iVAT transmission file was duplicated for periods starting 1 January 2018.                                                                                                    |

| VR-4918            | Database Upgrade Failure – We fixed an issue experienced by some customers where database upgrade 791 failed. The upgrade now checks for the presence of the table ZIP Codes PT before upgrading.                                                                                                    |
|--------------------|----------------------------------------------------------------------------------------------------|
|                    | MY - SST Return - PDF - We have updated the mappings for exempt transactions in Malaysia. This affects the following Id's:                                                                                                    |
|                    | ID 898 and 900: (supply - exempt/zero rated international institution and not international institution) are connected to box 18b 1                                                                                                    |
|                    | ID 708, 810, 2465 and 2493: (supply - exempt 0 deduction) this applies to different kind of goods and are connected to box 18b_2                                                                                                    |
|                    | In addition, we have generated some combinations that can be used if a user wants to change the reporting of those ID's. The combinations to be used are:                                                                                                    |
| VR-4906            | Box 18b_3_1 - Combination 40 for invoices, Combination 140 for Credit Notes                                                                                                    |
|                    | Box 18b 3 2 - Combination 50 for invoices, Combination 150 for Credit Notes                                                                                                    |
|                    | Box 18b_3_3 - Combination 60 for invoices, Combination 160 for Credit Notes                                                                                                    |
|                    | Box 19 - Combination 70 for invoices, Combination 170 for Credit Notes                                                                                                    |
|                    | Box 20 - Combination 80 for invoices, Combination 180 for Credit Notes                                                                                                    |
|                    | Box 21 - Combination 90 for Invoices, Combination 190 for Credit Notes                                                                                                    |
|                    | A re-set-up of the code and re-delivery is necessary.                                                                                                    |
| VR-4905            | MY – ID's 642, 646, 808 and 850 (all corresponding to domestic sales of goods at different rates), and 794 (domestic supply of services) have been updated after the Malaysian tax authorities published further guidelines for completion. The VAT of the credit notes has been mapped to box 13 accordingly. The reporting of the invoice has not been changed. |
|                    | A re delivery is necessary and the affected VAT codes will require to re-setup.                                                                                                    |
| VR-4896            | LT - VAT Book - e file - We have fixed an issue in the structure of LT iSaf XML file. Previously we did not report the node TaxableValue in the XML, when the taxable basis on the document was zero. This was leading to an invalid XML structure. This has now been rectified.                                                                                  |
| VR-4880            | SII - In the case of aggregated invoices (TipoFactura = F4) we now force the fields, 'Trading Partners Name' and 'Identification' to be empty in the SII XML report.                                                                                                    |
| VR-4872            | VAT Book (IL and EE) – We now use the setting 'Default Document Number' to determine whether Invoice Number or Supplier Invoice Number will be used in the report.                                                                                                    |
| VR-4871<br>VR-4863 | PL VAT Return and ES VAT Book – We corrected small typing errors in the user fields for these reports.                                                                                                    |

© Avalara Inc. All rights reserved. Page **3** of **8** 

| VR-4861 | Reporting Check – We have improved the functionality for error 'Supplier invoice number is needed for the ES VAT Book'.  Previously, an error would be triggered whenever the supplier invoice number was missing. Now the check incorporates the 'default document number to use' setting when checking whether the supplier invoice number is missing. |
|---------|----------------------------------------------------------------------------------------------------|
| VR-4834 | IT - VAT Book - e file - We have improved the way we calculate reversed VAT on the Spesometro report. This new method is more robust and can handle poor quality data that previously resulted in double VAT on the report.                                                                                                    |
| VR-4832 | PT - VAT Return – e file - We have made some changes in VAT Reporting in order to allow the reporting of the credit notes corresponding to operations subject to reverse charge to both annex 40 and annex 41 of the return. This applies to operations falling under the categories 78.2 (annex 40), and 78.4 (annex 41).                               |
|         | In order to report to both annexes, it will be necessary to indicate "78°,n°2, 78°,n°4" in the field Extra Description when the tax code is set up.  A re delivery is necessary and users need to re setup the VAT codes.                                                                                                    |
| VR-4829 | ES - VAT Book – we have fixed an issue where the filter "Default Document Number" in Tools – Settings – General was not working correctly. Now the three options under the filter work as expected.                                                                                                    |

© Avalara Inc. All rights reserved. Page 4 of 8

|         | IT - VAT book - e-file - The supplier VAT Registration number for purchases under a VAT Warehouse is now OO9999999999 on the IT VAT BOOK. This VAT Registration Number (VRN) is the default one in the case of imports. This affects the following transaction ID's that are used for an import into a VAT warehouse:                                            |
|---------|----------------------------------------------------------------------------------------------------|
|         | 58 Purchase - VAT_warehouse - capital_good                                                                                                    |
|         | 59 credit_note - Purchase - VAT_warehouse - capital_good                                                                                                    |
|         | 60 Purchase - VAT_warehouse - trade_good                                                                                                    |
|         | 61 credit_note - Purchase - VAT_warehouse - trade_good                                                                                                    |
|         | 62 Purchase - VAT_warehouse - miscellaneous_good                                                                                                    |
| VR-4802 | 63 credit_note - Purchase - VAT_warehouse - miscellaneous_good                                                                                                    |
|         | 374 Purchase - customs_warehouse - capital_good                                                                                                    |
|         | 375 credit_note - Purchase - customs_warehouse - capital_good                                                                                                    |
|         | 376 Purchase - customs_warehouse - trade_good                                                                                                    |
|         | 377 credit_note - Purchase - customs_warehouse - trade_good                                                                                                    |
|         | 378 Purchase - customs_warehouse - miscellaneous_good                                                                                                    |
|         | 379 credit_note - Purchase - customs_warehouse - miscellaneous_good                                                                                                    |
|         | In this case, a re-delivery of the transactions is necessary.                                                                                                    |
| VR-4795 | MY - Generic VAT Codes - We have fixed an issue by which the standard codes MYSL060D and MYXL060D corresponding to domestic sales of services at 6% were not working correctly. The operations falling under these codes are now correctly reported to the right boxes of the Malaysian SST return.                                                              |
| VR-4794 | IT - Yearly VAT Return - PDF - We have added User Fields in section "impegno a la presentazione telematica" to the return. This section will also now be populated in the PDF version.                                                                                                    |
| VR-4789 | IT Sales Ledger - We have identified an issue where this was displaying slowly. A fix has been introduced that provides faster calculating and displaying of the Sales and Purchase ledger reports on the screen.                                                                                                    |
| VR-4784 | LU - VAT Return - E file - We have updated the return so that in cases where the period defined does not comprise the whole natural month (non-standard period), then the month appearing in the XML will be the month with more days within the period defined by the user.                                                                                     |
| VR-4783 | We have fixed an issue where special characters not escaped in a GL Data XML file causes access violation errors in some cases. We have made changes so that when this type of content is detected and the file cannot be processed, the file is determined to be invalid and we rename the file to ensure the system does not keep trying to process that file. |
|         |                                                                                                    |

| VR-4747            | LT - ID's 362, 364 and 366 (imports no license) have been updated and the VAT has been mapped to boxes 27 and 35 of the Lithuanian VAT return.  A re delivery is necessary and users need to re-setup the VAT codes.                                                                                                    |
|--------------------|----------------------------------------------------------------------------------------------------|
|                    | PL – IDs 626 (domestic supply zero rate) has been mapped with code "-9999" since 0% rate does not                                                                                                    |
| VR-4744            | exist in Poland  IDs 102, 104, 916, 918 and 920 (purchases zero rated and exempt 0% deductible) have been mapped with code "0" since these operations do not have to be reported in the Poland VAT return.  A re delivery is necessary and users need to re-setup the VAT codes.                                                                                                    |
|                    | DO: Decument Indicator field can you be get to the values of                                                                                                    |
| VR-4727<br>VR-4726 | RO: Document Indicator field can now be set to the values of:  11 - 'Receipts which qualify as a simplified invoice and that contains the vat identification of the customer' 9 - 'Regular invoice that doesn't contain the vat identification of the customer'. 8 - 'Simplified invoice that contains the vat identification of the customer'                                          |
| VR-4726            | RO: VAT Book DocumentIndicator field can now be set to a value of 8 which reads = 'Simplified invoice that contains the vat identification of the customer' and RO: VatBook DocumentIndicator field value of 9 now reads - 'Regular invoice that doesn't contain the vat identification of the customer.'                                                                               |
| VR-4696            | SE – Intrastat - e file - We have added the option "Save As – Gen XML", the "Save As – Istat XML" option can still be used currently, but will be removed in future releases.                                                                                                    |
| VR-4664            | SI – Intrastat - e file - We have added the option "Save As – Gen XML", the "Save As – Istat" option can still be used currently, but will be removed in future releases.                                                                                                    |
| VR-4631            | IE - Intrastat - E file – We have added the option "Save As – Gen TXT". The "Save As IDEP" option can still be used currently, but will be removed in future releases. These files can be imported in the ROS offline application, information on the import format that must be set up will be included in an update to the existing Intrastat manual for Ireland in the next release. |
| VR-4603            | Company Details – We have introduced a new drop down field for ES VAT Groups. Using this will determine if a company is a Holding entity, Dominant entity, Dependent entity or not part of a group.                                                                                                    |
| VR-4851            | Databases Indexes – We have added a number of database indexes in order to increase performance.  Details of these indexes are in the Database Update section of this document.                                                                                                    |
| VR-4473            | HU – VAT Return – e file – We have added performance improvements designed to increase speed when saving larger returns.                                                                                                    |

| VR-4419 | BE - VAT Return - PDF and E file - We have updated VAT Reporting so that when boxes 81 to 88 equal to zero in cases where transactions balance out to zero, "0.00" will be appearing both in the PDF and the XML file. In case there are no entries at all, the fields will be empty in the PDF and not present in the e file. |
|---------|----------------------------------------------------------------------------------------------------|
| VR-4126 | HR - Intrastat - e file - We made some improvements to the HR intrastat E-file. Without these it was possible that the portal rejected the file when the submission was done by a third party declarer.                                                                                                    |

# Database Updates

| Number    | Description                                                                                                    |
|-----------|----------------------------------------------------------------------------------------------------|
| 797 - 799 | 797 – 799: Set OperatesInVATGroup to 2 (Dependent) for all Reporters that OperatesInVATGroup = 1 (enabled) in table Companies                                                                                                    |
| 800       | 800: Removes single reporter system for MTD from the ReportingSettings table                                                                                                    |
| 801 - 833 | Multiple indexes have been added to the database to improve performance, tables are listed below:  801: Index added to the BookingInformation table 802 – 804: Indexes added to the Documents table 805 – 807: Indexes added to the ErrorLog table 808 – 810: Indexes added to the ICListingHistory table 811 – 813: Indexes added to the Invoice Lines table 814 – 816: Indexes added to the Ledgers table 817 – 818: Indexes added to the ParentFiles table 819 – 820: Indexes added to the QuarterlySalesListing table 821: Index added to the Reconciliation table 822 – 825: Indexes added to the StatusLog table 826 – 829: Indexes added to the VAT Returns table 830: Index added to the VATNumbersRefundProperties table 831 – 833: Indexes added to the VATReturnHistory |

# **Upgrade Procedure**

This section provides details on how to update to the latest version. For the purposes of this documentation, we assume that you have an existing installation and you have the necessary access privilege to perform the upgrade.

## **Download**

The latest version of VAT Reporting is available here:

https://release.vat.avalara.net/VATReporting.html

# **Database Back Up**

Close all running VAT Reporting windows, and take a full backup of the SQL Database. This can be done in the SQL Server Management Studio, from the database right-click menu Tasks > Back Up.

## **Stop Inbox Monitor & SII Processor Scheduled Task**

Before installing the update of VAT Reporting stop the Inbox Monitoring Service and check there are no RCCL.exe processes still running, and stop the Windows Scheduled Task if you are using SII.

#### Install

Run the installer exe, once it completes open VAT Reporting and wait while it automatically handles any database upgrade.

#### **Start Inbox Monitor**

Start the Windows service, and then in VAT Reporting use the File > Send test file... and confirm the inbox is up and processing.

#### Start SII Processor Scheduled Task

Re-enable the Windows Scheduled Task (if you are using SII).

# VAT Reporting is now ready for use!

# **Need Help?**

If you need technical assistance, please contact Customer Support via the on-line submission form:

<a href="http://www.avalara.com/europe/support/">http://www.avalara.com/europe/support/</a>

For any other issues, please contact your Customer Account Manager, Michelle Bequette. You may schedule an account review with her here <a href="http://meetme.so/MichelleBequette">http://meetme.so/MichelleBequette</a>

If you're interested in finding more of our guides, visit the <u>VAT Microsite</u>. Contact Customer support if you wish to acquire a login name.